#### DERECHOS DE AUTOR © Hangzhou EZVIZ Software Co., Ltd. TODOS LOS DERECHOS RESERVADOS.

Toda la información, incluyendo, textos, imágenes, gráficos, entre otros, son propiedad de Hangzhou EZVIZ Software Co., Ltd. (en lo sucesivo, "EZVIZ"). Este manual del usuario (en lo sucesivo, "el Manual") no se puede reproducir, cambiar, traducir o distribuir, parcial o totalmente, por ningún medio, sin el permiso previo por escrito de EZVIZ. Salvo que se disponga lo contrario, EZVIZ no garantiza, ni realiza declaraciones de ningún tipo, de forma expresa o implícita, en relación con el Manual.

#### **Acerca de este Manual**

El manual incluye instrucciones para el uso y el manejo del producto. Las fotografías, cuadros, imágenes y cualquier otra información provista a continuación tienen fines descriptivos y explicativos únicamente. La información incluida en el Manual está sujeta a cambios sin previo aviso, por motivos de actualización de firmware u otros motivos. Encuentre la última versión en el sitio web  $\epsilon$ z $\vee$ <sub>IZ</sub><sup>"</sup> (http:// www.ezviz.com).

#### **Registro de Revisiones**

Nuevo lanzamiento – Enero, 2022

#### **Reconocimiento de las marcas registradas**

FZVIZ ™, S<sup>®</sup> ™ y otras marcas registradas y logos de EZVIZ son propiedad de EZVIZ en diferentes jurisdicciones. Otras marcas y logos mencionados a continuación pertenecen a sus respectivos dueños.

#### **Aviso legal**

HASTA EL GRADO MÁXIMO QUE PERMITA LA LEY APLICABLE, EL PRODUCTO DESCRIPTO, CON SU HARDWARE, SOFTWARE Y FIRMWARE SE PROPORCIONA "TAL COMO ES", CON TODAS LAS FALLAS Y ERRORES Y EZVIZ NO GARANTIZA, DE MANERA EXPRESA O IMPLÍCITA, LA COMERCIABILIDAD, LA CALIDAD SATISFACTORIA, LA IDONEIDAD PARA UN PROPÓSITO EN PARTICULAR Y LA NO VIOLACIÓN POR PARTE DE TERCEROS, ENTRE OTRAS. EN NINGÚN CASO EZVIZ, SUS DIRECTORES, FUNCIONARIOS, EMPLEADOS O REPRESENTANTES SERÁN RESPONSABLES ANTE USTED POR DAÑOS ESPECIALES, CONSECUENTES, SECUNDARIOS O INDIRECTOS, ENTRE OTROS, DAÑOS POR PÉRDIDA DE GANANCIAS DEL NEGOCIO, INTERRUPCIÓN DEL NEGOCIO O PÉRDIDA DE DATOS O DOCUMENTACIÓN, RELACIONADA CON EL USO DE ESTE PRODUCTO, AUNQUE SE HUBIERA NOTIFICADO A EZVIZ DE LA POSIBILIDAD DE DICHOS DAÑOS. HASTA EL MÁXIMO GRADO PERMITIDO POR LA LEY APLICABLE, EN NINGÚN CASO LA RESPONSABILIDAD TOTAL DE EZVIZ POR TODOS LOS DAÑOS EXCEDERÁ EL PRECIO DE COMPRA ORIGINAL DEL PRODUCTO.

EZVIZ NO ASUME NINGUNA RESPONSABILIDAD POR LESIONES PERSONALES O DAÑOS A LA PROPIEDAD COMO RESULTADO DE LA INTERRUPCIÓN DEL PRODUCTO O LA TERMINACIÓN DEL SERVICIO CAUSADA POR: A) INSTALACIÓN O USO INCORRECTO DISTINTO AL SOLICITADO; B) PROTECCIÓN DE INTERESES NACIONALES O PÚBLICOS; C) FUERZA MAYOR; D) EL USO, INCLUYENDO POR USTED MISMO Y SIN LIMITACIÓN A UN TERCERO, DE LOS PRODUCTOS, SOFTWARE, APLICACIONES, ENTRE OTROS, DE ALGÚN TERCERO.

EN RELACIÓN AL PRODUCTO CON ACCESO A INTERNET, EL USO DEL PRODUCTO CORRERÁ COMPLETAMENTE POR SU CUENTA Y RIESGO. EZVIZ NO ASUMIRÁ NINGUNA RESPONSABILIDAD POR EL FUNCIONAMIENTO ANORMAL, ATENTADOS CONTRA LA PRIVACIDAD U OTROS DAÑOS QUE DERIVEN DE ATAQUES CIBERNÉTICOS, ATAQUES DE HACKERS, INSPECCIÓN DE VIRUS U OTROS RIESGOS DE SEGURIDAD DE INTERNET; SIN EMBARGO, EZVIZ PROPORCIONARÁ APOYO TÉCNICO OPORTUNO SI ES NECESARIO. LAS LEYES DE VIGILANCIA Y LAS LEYES DE PROTECCIÓN DE DATOS VARÍAN POR JURISDICCIÓN. REVISE TODAS LAS LEYES

PERTINENTES EN SU JURISDICCIÓN ANTES DE USAR ESTE PRODUCTO PARA GARANTIZAR QUE EL USO CUMPLA CON LA LEGISLACIÓN APLICABLE. EZVIZ NO SE RESPONSABILIZA POR EL USO DEL PRODUCTO CON FINES ILEGÍTIMOS. EN CASO DE CUALQUIER CONFLICTO ENTRE LO ANTERIOR Y LA LEY APLICABLE, ÉSTA ÚLTIMA PREVALECE.

# **Contenido**

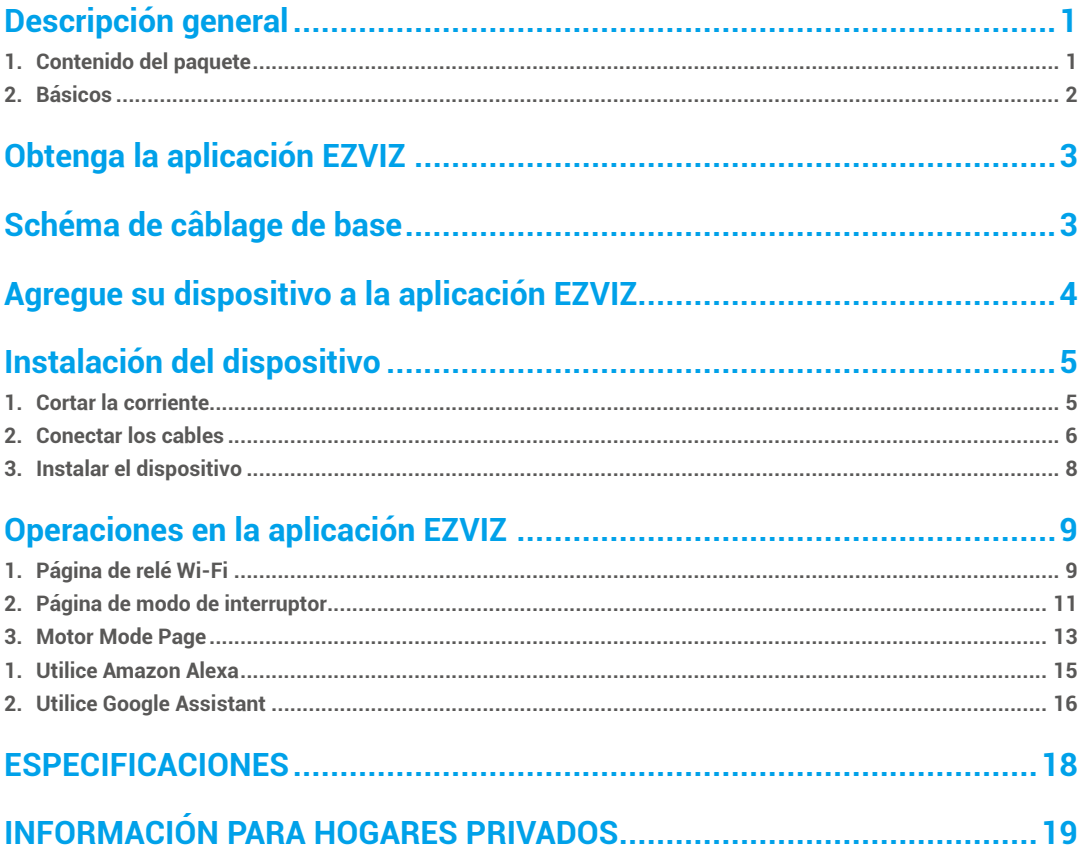

# <span id="page-2-0"></span>**Descripción general**

T36 Wi-Fi Relay es un interruptor inteligente de 2 canales de tamaño pequeño con medición de potencia, que permite el control remoto de electrodomésticos a través de un teléfono móvil, tableta, PC o sistema de automatización del hogar. Puede funcionar de manera independiente en una red Wi-Fi local o también puede operarse a través de servicios de automatización del hogar en la nube.

Se puede acceder, controlar y monitorizar de forma remota desde cualquier lugar donde el usuario tenga conectividad a Internet, siempre y cuando el dispositivo esté conectado a un enrutador Wi-Fi e Internet.

Puede ser adaptado a cajas de pared eléctricas estándar, detrás de los botones de encendido y los interruptores de luz u otros lugares con espacio limitado.

# **1. Contenido del paquete**

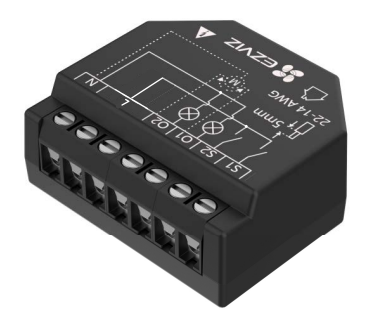

Relé Wi-Fi (x1)

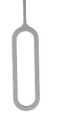

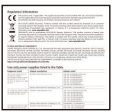

1

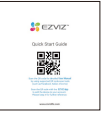

Pin (x1) Información regulatoria (x1) Guía de inicio rápido (x1)

Todas las apariencias del dispositivo están sujetas al que ha comprado.

# <span id="page-3-0"></span>2. Básicos

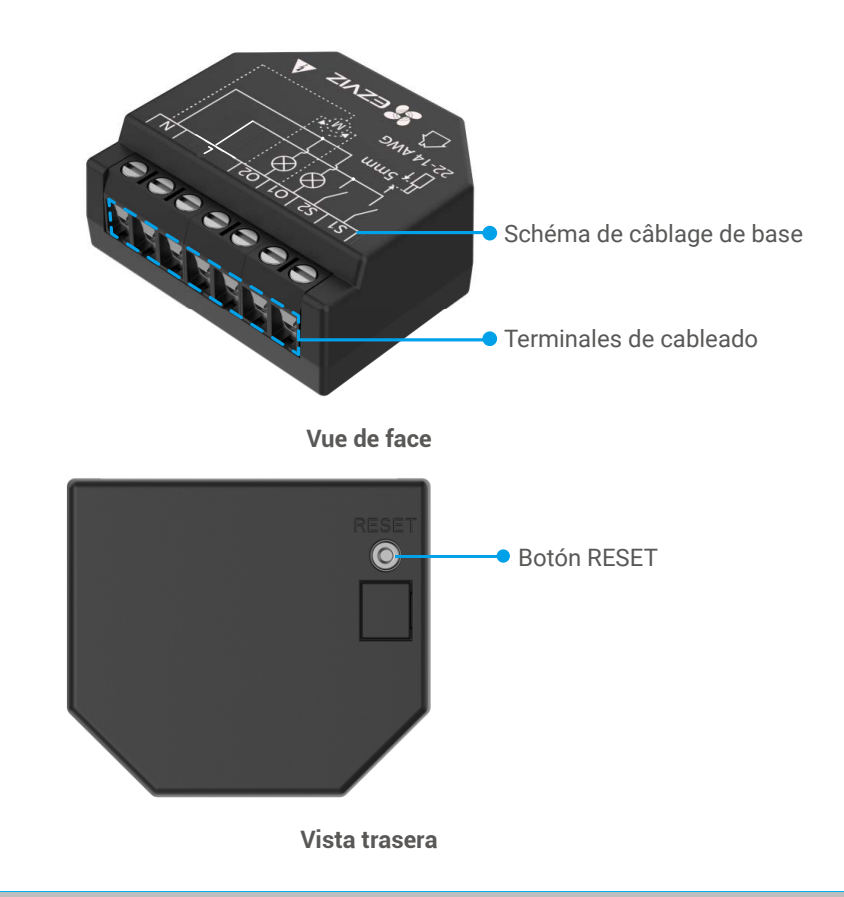

### **\* Botón RESET**

Use el pin para presionar el botón RESET durante 5 segundos, el dispositivo se restaurará a la configuración de fábrica.

# <span id="page-4-0"></span>**Obtenga la aplicación EZVIZ**

- 1. Conecte su teléfono móvil a la red Wi-Fi (sugerido).
- 2. Descargue e instale la aplicación EZVIZ buscando "EZVIZ" en la App Store o en Google PlayTM.
- 3. Inicie la aplicación y registre una cuenta de usuario EZVIZ.

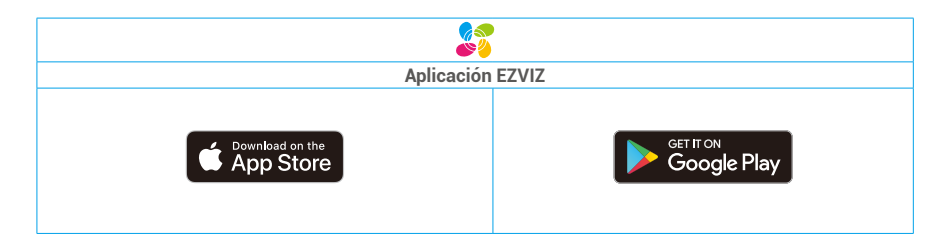

Si ya ha utilizado la aplicación, asegúrese de que sea la última versión. Para saber si hay una actualización disponible, vaya al App Store y busque "EZVIZ".

# **Schéma de câblage de base**

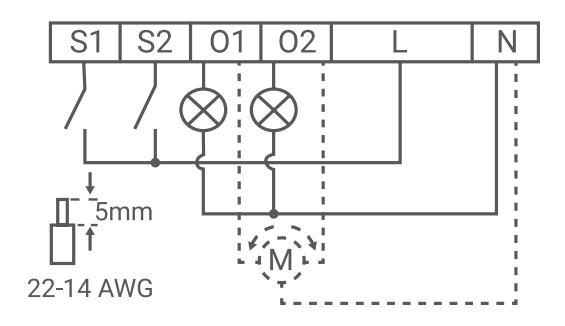

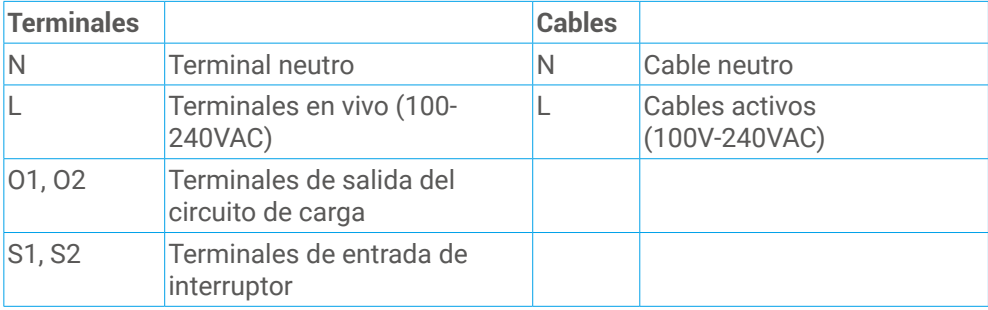

# <span id="page-5-0"></span>**Agregue su dispositivo a la aplicación EZVIZ**

- 1. Inicie sesión en su cuenta a través de la aplicación EZVIZ, toque el icono de agregar dispositivo y luego se mostrará la interfaz de escaneo de código QR.
- 2. Escanea el código QR en la parte posterior del dispositivo o en la cubierta del manual de usuario.

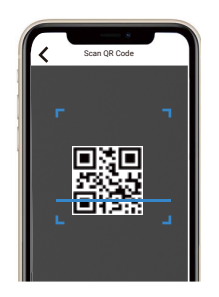

- **3. Agregue el dispositivo siguiendo el asistente en la aplicación.**
- Después de agregar correctamente, el indicador LED del dispositivo estará en azul sólido.

# <span id="page-6-0"></span>**Instalación del dispositivo**

- • Antes de la instalación, asegúrese de que el aislamiento del cable no esté dañado.
	- • Asegúrese de que la instalación sea realizada por un electricista calificado.
	- • "¡Cada cambio en las conexiones debe hacerse después de asegurarse de que no hay voltaje presente en las terminales del dispositivo!"
	- • "¡El dispositivo puede estar conectado y controlar circuitos y electrodomésticos eléctricos solo si cumplen con las normas y normas de seguridad respectivas!"
	- • ¡No conecte el dispositivo a los electrodomésticos que superen la carga máxima dada!
	- • ¡Conecte el dispositivo solo de la manera que se muestra en estas instrucciones. Cualquier otro método podría causar daños y / o lesiones!
	- ¡No intente reparar o reemplazar el dispositivo usted mismo!

#### **1. Cortar la corriente**

Antes de montar el dispositivo, apague los interruptores automáticos y use un probador de fase o multímetro para verificar si no hay voltaje en sus terminales.

Solo puede proceder a montar y cablear el dispositivo cuando esté seguro de que no hay voltaje en el dispositivo.

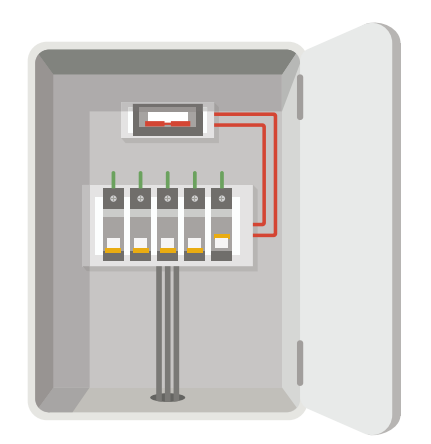

#### <span id="page-7-0"></span>**2. Conectar los cables**

Como controlador de cubierta, el dispositivo puede funcionar en 2 modos:

modo desconectado o modo de entrada dual. En modo desconectado, el dispositivo solo se puede controlar a través de la aplicación EZVIZ. Incluso si los botones o interruptores están conectados al dispositivo, no se les permitirá controlar la rotación del motor en modo desconectado.

## **Para el modo de cambio**

### **Modo desconectado**

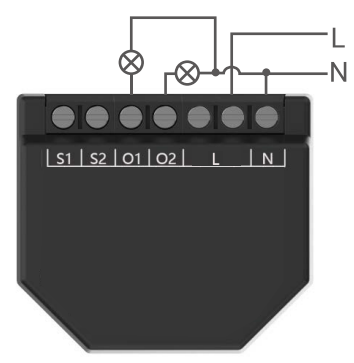

**Modo de entrada dupla**

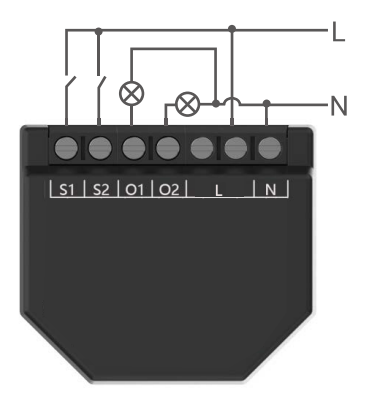

- 1. Conecte ambos terminales L al cable en vivo y el terminal N al cable de neutro. Conecte los primeros circuitos de carga al terminal O1 y el cable de neutro. Conecte los segundos circuitos de carga al terminal O2 y el cable de neutro.
- 2. Conecte los primeros circuitos de carga al terminal O1 y el cable de neutro. Conecte los segundos circuitos de carga al terminal O2 y el cable de neutro.
- 1. Conecte ambos terminales L al cable en vivo y el terminal N al cable de neutro.
- 2. Conecte los primeros circuitos de carga al terminal O1 y el cable de neutro. Conecte los segundos circuitos de carga al terminal O2 y el cable de neutro.
- 3. Conecte el primer botón/ interruptor al terminal S1 y al cable en vivo. Conecte el segundo botón/ interruptor al terminal S2 y al cable en vivo.
- • Si la entrada está configurada como un botón en la configuración del dispositivo, cada pulsación de botón realiza un ciclo de abrir, cerrar, abrir, cerrar…
	- • Si la entrada está configurada como un interruptor en la configuración del dispositivo, cada conmutación del interruptor realiza un ciclo de abrir, cerrar, abrir, cerrar…

## **Para el modo motor**

#### **Modo desconectado**

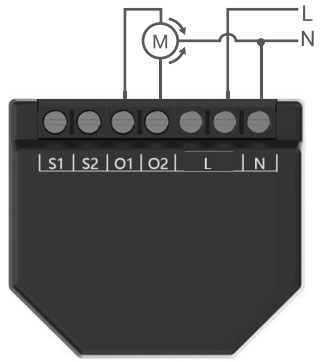

**Modo dual**

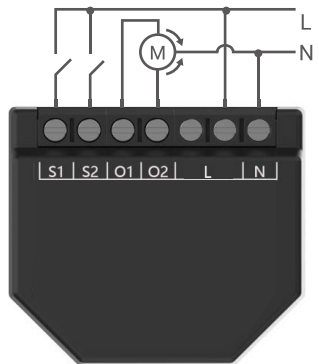

- 1. Conecte ambos terminales L al cable en vivo y el terminal N al cable de neutro.
- 2. Conecte el terminal/cable común del motor al cable de neutro. Conecte los terminales/cables de dirección del motor a las terminales O1 y O2.

- 1. Conecte ambos terminales L al cable en vivo y el terminal N al cable de neutro.
- 2. Conecte el terminal/cable común del motor al cable de neutro. Conecte los terminales/cables de dirección del motor a las terminales O1 y O2.
- 3. Conecte el primer botón/ interruptor al terminal S1 y al cable en vivo. Conecte el segundo botón/ interruptor al terminal S2 y al cable en vivo.
- En caso de que las entradas estén configuradas como botones:
	- • Al presionar un botón cuando el motor está estático, hace rotar el motor en la dirección correspondiente hasta alcanzar el punto final.
	- • Al presionar el botón en la misma dirección mientras el motor está girando, lo detiene.
	- • Al presionar el botón en la dirección opuesta, mientras la cubierta está girando, invierte el movimiento de la cubierta hasta alcanzar el punto final.

En caso de que las entradas estén configuradas como interruptores:

- • Encender un interruptor mueve el motor en la dirección correspondiente hasta que se alcance un punto final. Apagar el interruptor detiene la rotación del motor.
- • Si ambos interruptores están encendidos, el dispositivo respetará el último interruptor comprometido. Apagar el último interruptor comprometido detiene la rotación del motor, incluso si el otro interruptor todavía está encendido.
- • Para hacer girar el motor en la dirección opuesta, el otro interruptor debe ser apagado y encendido de nuevo.

7

# <span id="page-9-0"></span>**3. Instalar el dispositivo**

Después de terminar el cableado, instale el dispositivo detrás del interruptor o botón consultando la siguiente figura, y luego use un destornillador para apretar el interruptor o botón, y la instalación estará completa.

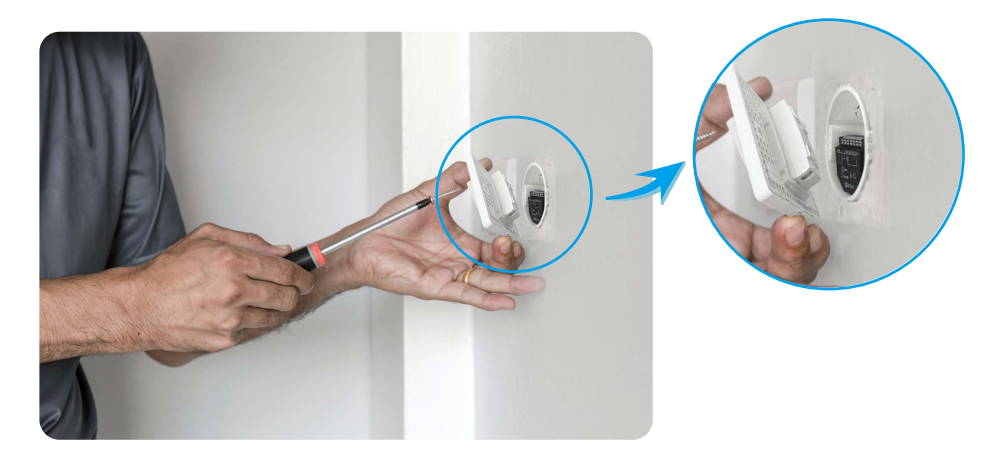

# <span id="page-10-0"></span>**Operaciones en la aplicación EZVIZ**

La interfaz de la aplicación puede ser diferente debido a la actualización de la versión, y prevalecerá la interfaz de la aplicación que tiene instalada en su teléfono.

# **1. Página de relé Wi-Fi**

Al iniciar la aplicación EZVIZ, puede administrar su dispositivo según sea necesario.

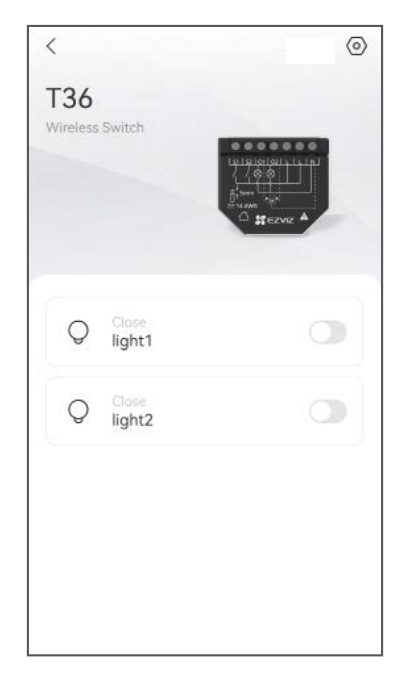

#### Icono Descripción

Configuración. Ver o cambiar la configuración del dispositivo.  $\langle 0 \rangle$ 

Mode commutateur. Tapez pour entrer dans la page détaillée du mode commutateur. Pour plus d'informations, veuillez vous référer à la page suivante Page du mode commutateur.

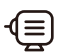

l.

Mode moteur. Tapez pour entrer dans la page détaillée du mode moteur. Pour plus d'informations, veuillez vous référer à la page suivante Page du mode moteur.

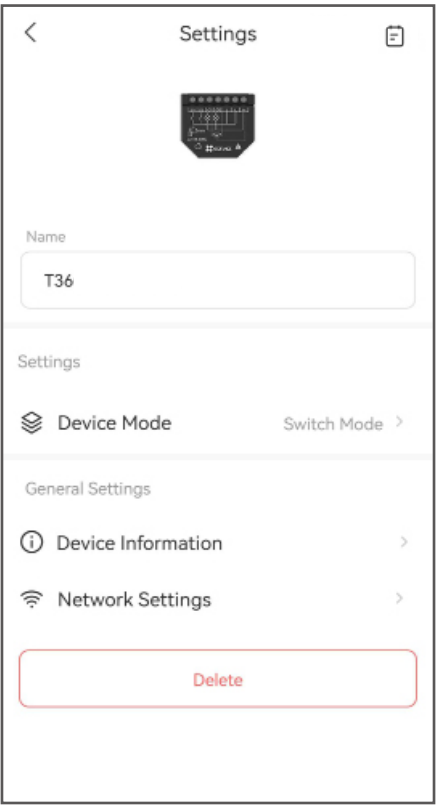

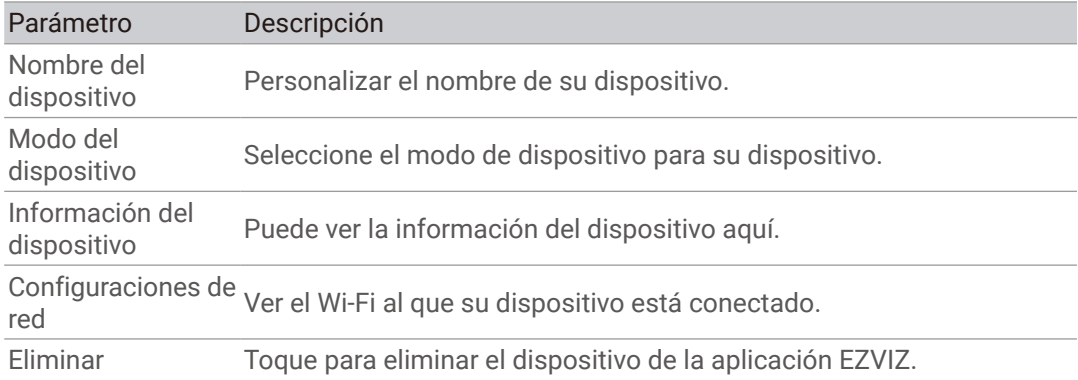

# <span id="page-12-0"></span>**2. Página de modo de interruptor**

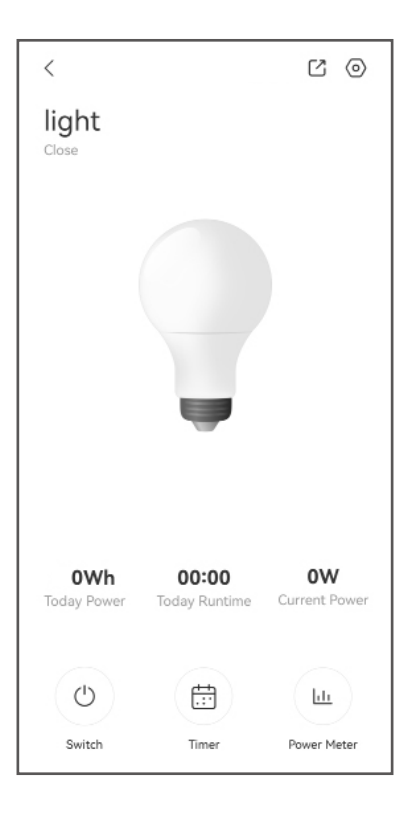

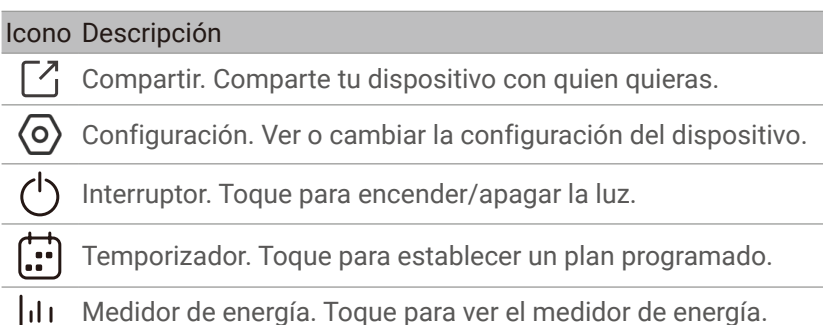

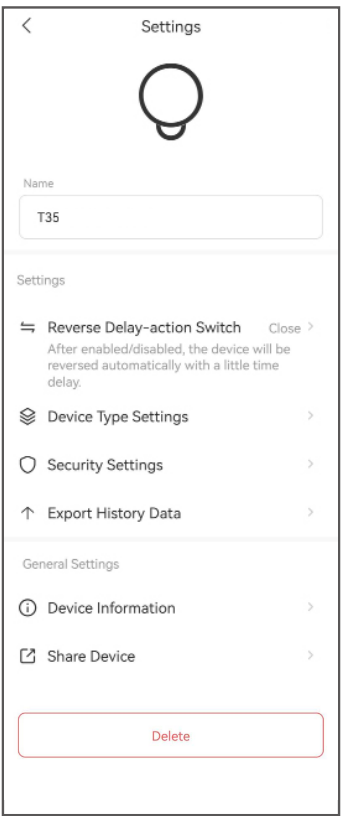

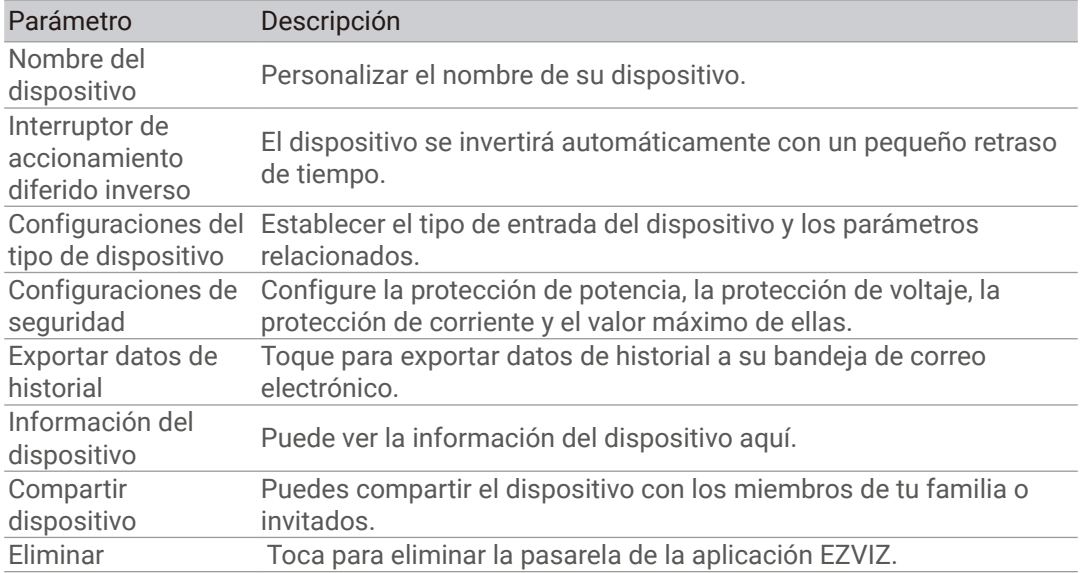

# <span id="page-14-0"></span>**3. Motor Mode Page**

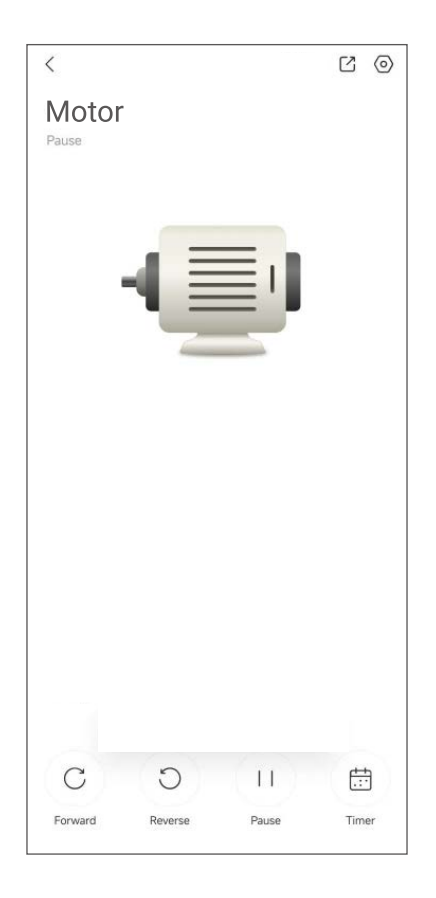

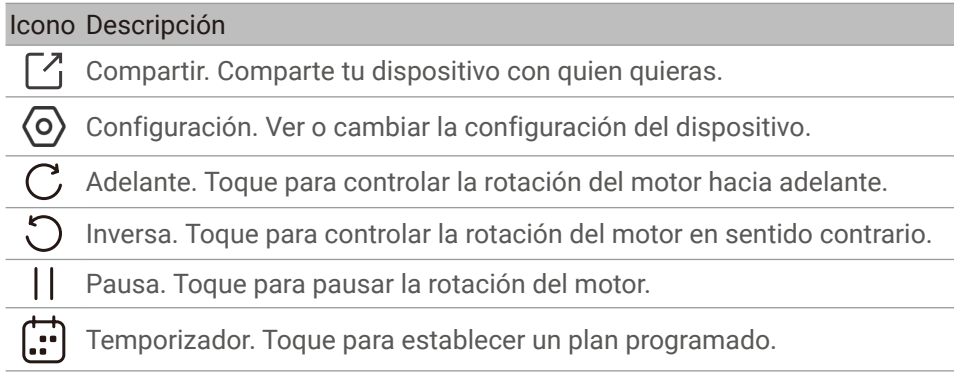

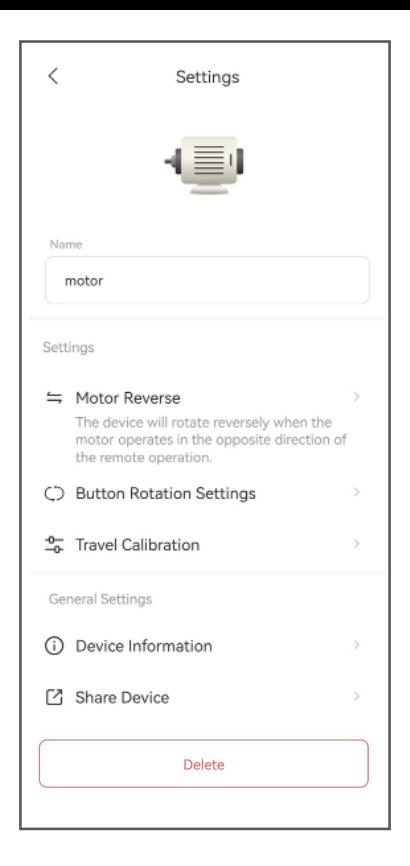

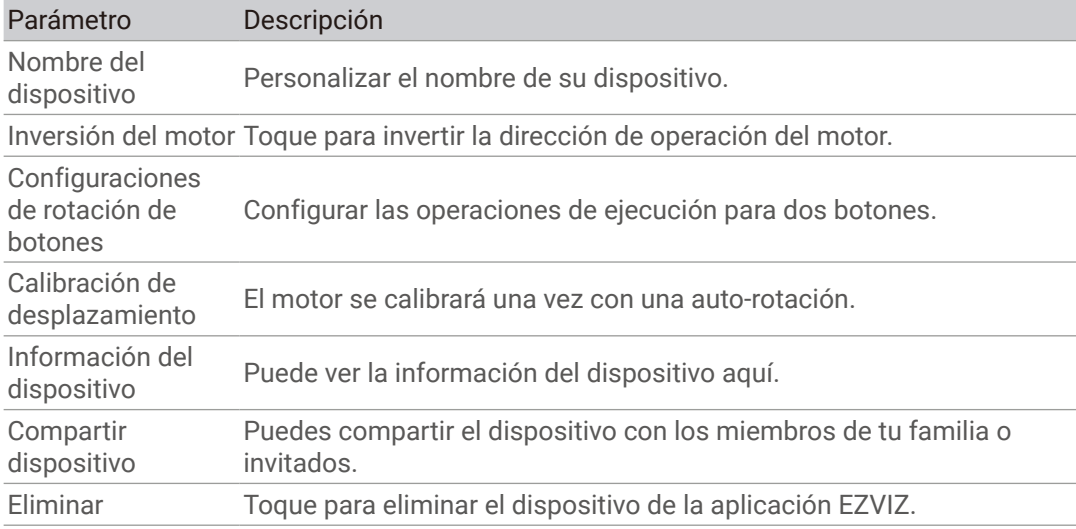

# <span id="page-16-0"></span>**Conexión EZVIZ**

# **1. Utilice Amazon Alexa**

Estas instrucciones le permitirán controlar sus dispositivos EZVIZ con Amazon Alexa. Si tiene alguna dificultad durante el proceso, consulte la sección **Solución de problemas**.

## Antes de empezar, asegúrese de que:

- 1.Los dispositivos EZVIZ estén conectados a la aplicación EZVIZ.
- 2.En la aplicación EZVIZ, desactive el "Cifrado de video" y active el "Audio" en la página de Configuración del dispositivo.
- 3.Tiene un dispositivo compatible con Alexa (es decir, Echo Spot, Echo-Show, el Nuevo Echo-Show, Fire TV (todas las generaciones), barra Fire TV (sólo la segunda generación), o Fire TV Edición para TV inteligentes).
- 4.La aplicación Amazon Alexa ya está instalada en su dispositivo inteligente y ha creado una cuenta.

# Para controlar los dispositivos EZVIZ con Amazon Alexa:

- 1.Abra la aplicación Alexa y seleccione "Skills and Games" (Skills y juegos) en el menú.
- 2.En la pantalla de Skills y juegos, busque "EZVIZ", y encontrará las skills de "EZVIZ".
- 3.Seleccione la skill de su dispositivo EZVIZ, y luego pulse ENABLE TO USE (HABILITAR PARA USAR).
- 4.Ingrese su nombre de usuario y contraseña de EZVIZ, y pulse **Sign in (Iniciar sesión)**.
- 5.Pulse el botón Authorize (Autorizar) para autorizar a Alexa a acceder a su cuenta de EZVIZ, de modo que Alexa pueda controlar sus dispositivos EZVIZ.
- 6.Aparecerá "EZVIZ has been successfully linked" (EZVIZ ha sido vinculado con éxito), luego pulse DISCOVER DEVICES (DESCUBRIR DISPOSITIVOS) para permitir que Alexa descubra todos sus dispositivos EZVIZ.
- 7.Vuelva al menú de la aplicación Alexa y seleccione "Devices" (Dispositivos), y en dispositivos verá todos sus dispositivos EZVIZ.

# Comando de voz

Descubre un nuevo dispositivo inteligente a través del menú "Smart Home" ("Hogar Inteligente") de la aplicación Alexa o la función de Control de Voz de Alexa.

Una vez que se encuentre el dispositivo, puede controlarlo con su voz. Dele órdenes simples a Alexa.

El nombre de su dispositivo, por ejemplo: "show xxxx camera (mostrar cámara xxxx)", puede ser modificado en la aplicación EZVIZ. Cada vez que cambie el nombre del dispositivo, deberá descubrirlo nuevamente para actualizar el nombre.

### <span id="page-17-0"></span>Solución de problemas

# ¿Qué hago si Alexa no Reconoce mi dispositivo?

Compruebe si hay algún problema de conexión a Internet. Intente reiniciar el dispositivo inteligente y volver a descubrir el dispositivo en Alexa.

# ¿Por qué el estado del dispositivo se muestra como "Offline" (Desconectado) en Alexa?

Su conexión inalámbrica podría haberse desconectado. Reinicie el dispositivo inteligente y vuelva a descubrirlo en Alexa.

El acceso a Internet en su router puede no estar disponible. Compruebe si su router está conectado a Internet e inténtelo de nuevo.

Para obtener detalles sobre los países que admiten el uso de Amazon Alexa, consulte su sitio web oficial.

### **2. Utilice Google Assistant**

Con Google Assistant, puede activar su dispositivo EZVIZ y ver en vivo. utilizando los comandos de voz de Google Assistant.

# Se requieren los siguientes dispositivos y aplicaciones:

- 1.Una aplicación funcional de EZVIZ.
- 2.En la aplicación EZVIZ, desactive el "Cifrado de video" y active el "Audio" en la página de Configuración del dispositivo.
- 1.Un televisor con un Chromecast funcional conectado a él.
- 4.La aplicación Google Assistant en su teléfono.

# Para comenzar, siga los pasos a continuación:

- 1.Configure el dispositivo EZVIZ y asegúrese de que funcione correctamente en la aplicación.
- 2.Descargue la aplicación Google Home del App Store o Google Play StoreTM inicie sesión en su cuenta de Google.
- 3.En la pantalla de Myhome (Mi hogar), pulse el signo "+" en la esquina superior izquierda, y seleccione "Set up device" (Configurar el dispositivo) de la lista del menú para ir a la interfaz de configuración.
- 4. Pulse "Works with Google" (Funciona con Google), y busque "EZVIZ, donde encontrará las habilidades de "EZVIZ".
- 5. Ingrese su nombre de usuario y contraseña de EZVIZ, y pulse Sign in (Iniciar sesión).
- 6.Pulse el botón Authorize (Autorizar) para autorizar a Google a acceder a su cuenta de EZVIZ, de modo que Google pueda controlar sus dispositivos EZVIZ.
- 7.Pulse "Return to app" (Volver a la aplicación).
- 8.Siga los pasos anteriores para completar la autorización. Cuando se complete la sincronización, el servicio EZVIZ aparecerá en su lista de servicios. Para ver una lista de dispositivos compatibles bajo su cuenta EZVIZ, pulse el icono de servicio EZVIZ.
- 9.Ahora pruebe algunos comandos. Use el nombre de la cámara que creó cuando configuró el sistema.

Los usuarios pueden gestionar los dispositivos como una entidad única o en un grupo. Añadir dispositivos a una habitación permite a los usuarios controlar un grupo de dispositivos al mismo tiempo usando un comando.

Consulte el enlace para obtener más información:

*https://support.google.com/googlehome/answer/7029485?co=GENIE. Platform%3DAndroid&hl=en*

Amazon Alexa y Google Assisstant no están disponibles para el dispositivo en modo Motor.

# <span id="page-19-0"></span>**ESPECIFICACIONES**

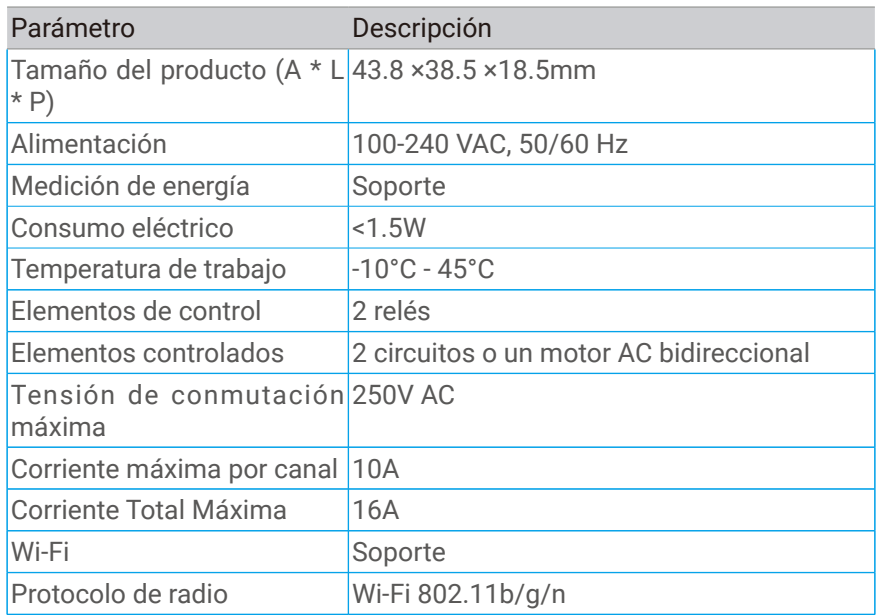

# <span id="page-20-0"></span>**INFORMACIÓN PARA HOGARES PRIVADOS**

1. Recolección separada de equipos de desecho: Los equipos eléctricos y electrónicos que se han convertido en desechos se denominan equipos de desecho. Los propietarios de los equipos de desecho deben desecharlos por separado de los residuos municipales no clasificados. En particular, los equipos de desecho no deben incluirse en los residuos domiciliarios, sino en sistemas especiales de recogida y devolución.

2. Baterías y pilas recargables, así como lámparas: Los propietarios de equipos de desecho deben, por regla general, separar las baterías y pilas recargables que no estén incluidas en el equipo de desecho y puedan ser extraídas del equipo de desecho sin ser destruidas, del equipo de desecho antes de entregarlas en un punto de recolección. Esto no se aplica si se prepara a los equipos de desecho para su reutilización con la participación de una autoridad pública de gestión de desechos.

3. Opciones para devolver equipos de desecho: Los propietarios de equipos de desecho de hogares particulares pueden devolverlos sin cargo a los puntos de recolección de las autoridades públicas de gestión de desechos o a los puntos de retorno establecidos por los fabricantes o distribuidores en el marco de la Ley de Equipos Eléctricos y Electrónicos. Las tiendas con una superficie de ventas de al menos 400 m² para equipos eléctricos y electrónicos, así como las tiendas de comestibles con una superficie total de ventas de al menos 800 m² que ofrecen equipos eléctricos y electrónicos varias veces al año o de forma permanente y los hacen disponibles en el mercado, están obligadas a aceptar la devolución de dichos equipos. Esto también se aplica en el caso de la distribución mediante medios de comunicación a distancia, si las áreas de almacenamiento y envío para equipos eléctricos y electrónicos son de al menos 400 m<sup>2</sup> o las áreas totales de almacenamiento y envío son de al menos 800 m². Los distribuidores, en principio, deben garantizar la devolución mediante la provisión de instalaciones de devolución adecuadas a una distancia razonable del usuario final respectivo. La posibilidad de devolución gratuita de equipos de desecho existe para los distribuidores que están obligados a aceptar la devolución, entre otras cosas, si se entrega un dispositivo similar nuevo que cumple esencialmente las mismas funciones a un usuario final.

4. Aviso de privacidad: Los equipos de desecho a menudo contienen datos personales sensibles. Esto se aplica en particular a los dispositivos de tecnología de la información y las telecomunicaciones como computadoras y teléfonos inteligentes. Por su propio interés, tenga en cuenta que cada usuario final es responsable de eliminar los datos del equipo de desecho que se va a desechar.

5. Significado del símbolo "cubo de basura tachado": El símbolo del cubo de basura tachado que se representa regularmente en equipos eléctricos y electrónicos indica que el dispositivo respectivo debe recogerse por separado de los residuos municipales no clasificados al final de su vida útil.